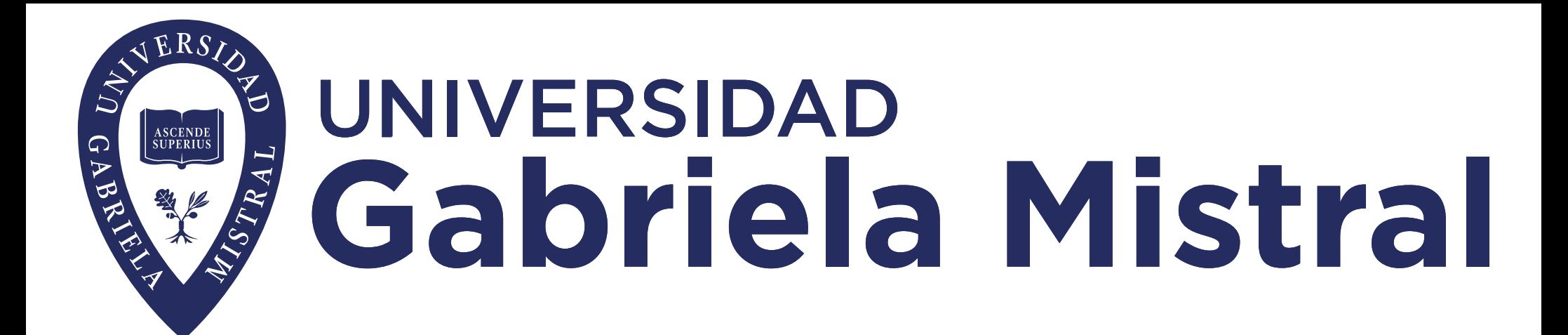

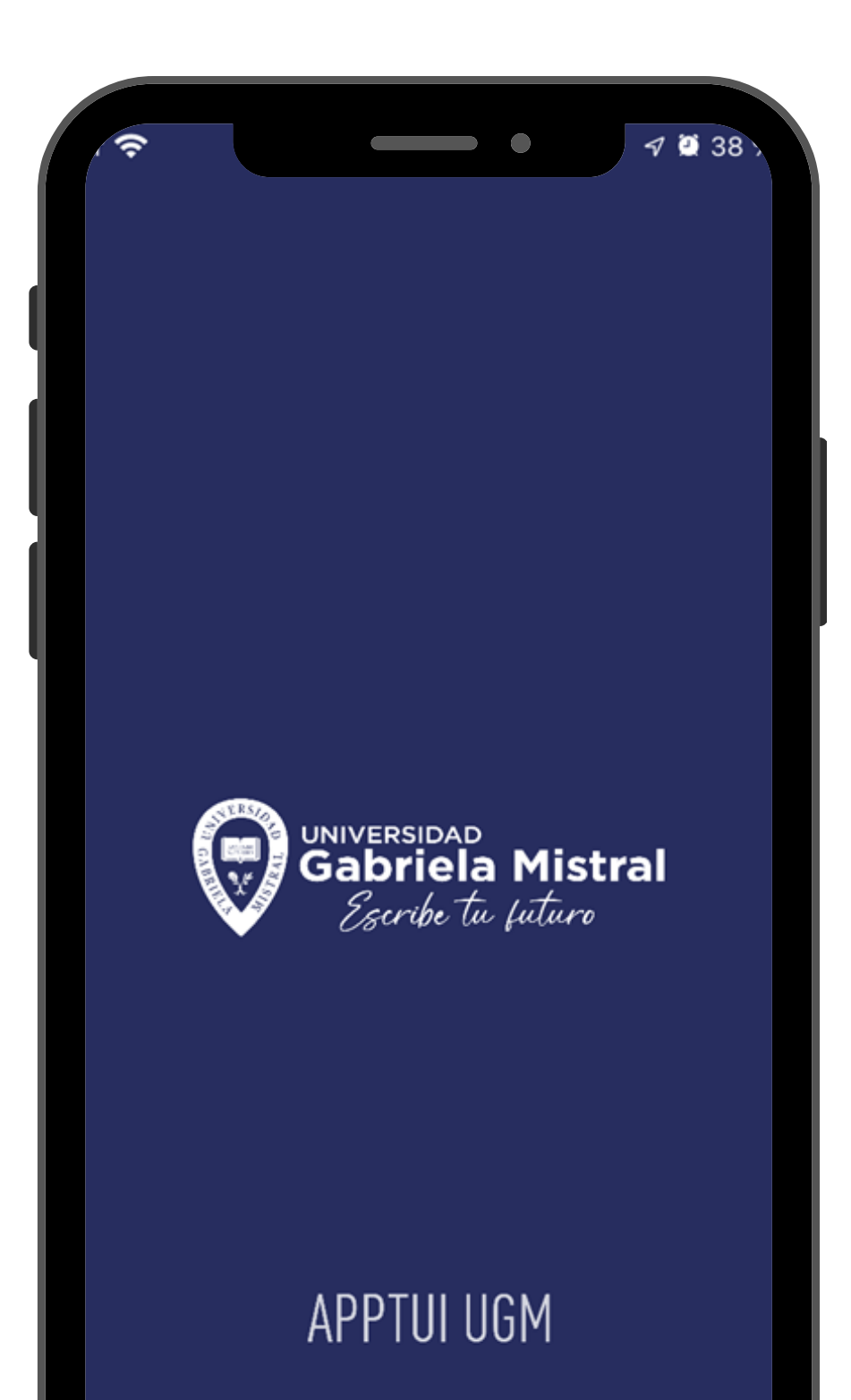

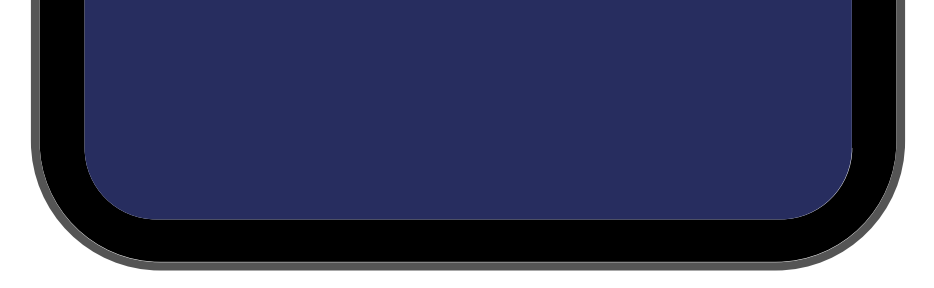

# Descarga tu<br>App TUI UGM

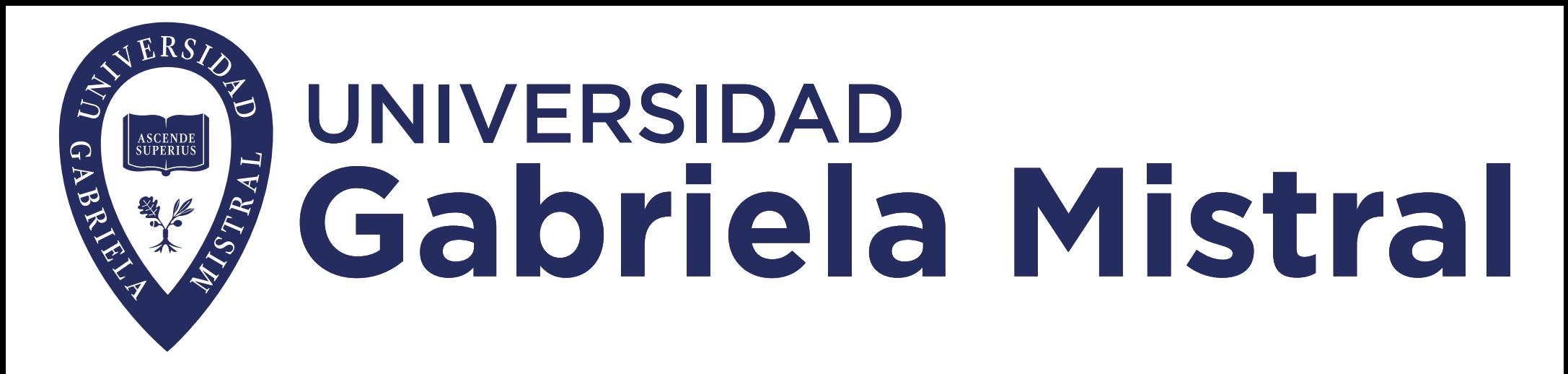

Se ha puesto en marcha el aplicativo App TUI UGM, el cual te permitirá acceder a distintos servicios de la universidad que se podrán visualizar desde tu celular, tales como:

- Generación Código Qr
- Asignatura Notas
- Horarios
- Credencial
- Novedades
- Resultado Beneficios
- Intranet

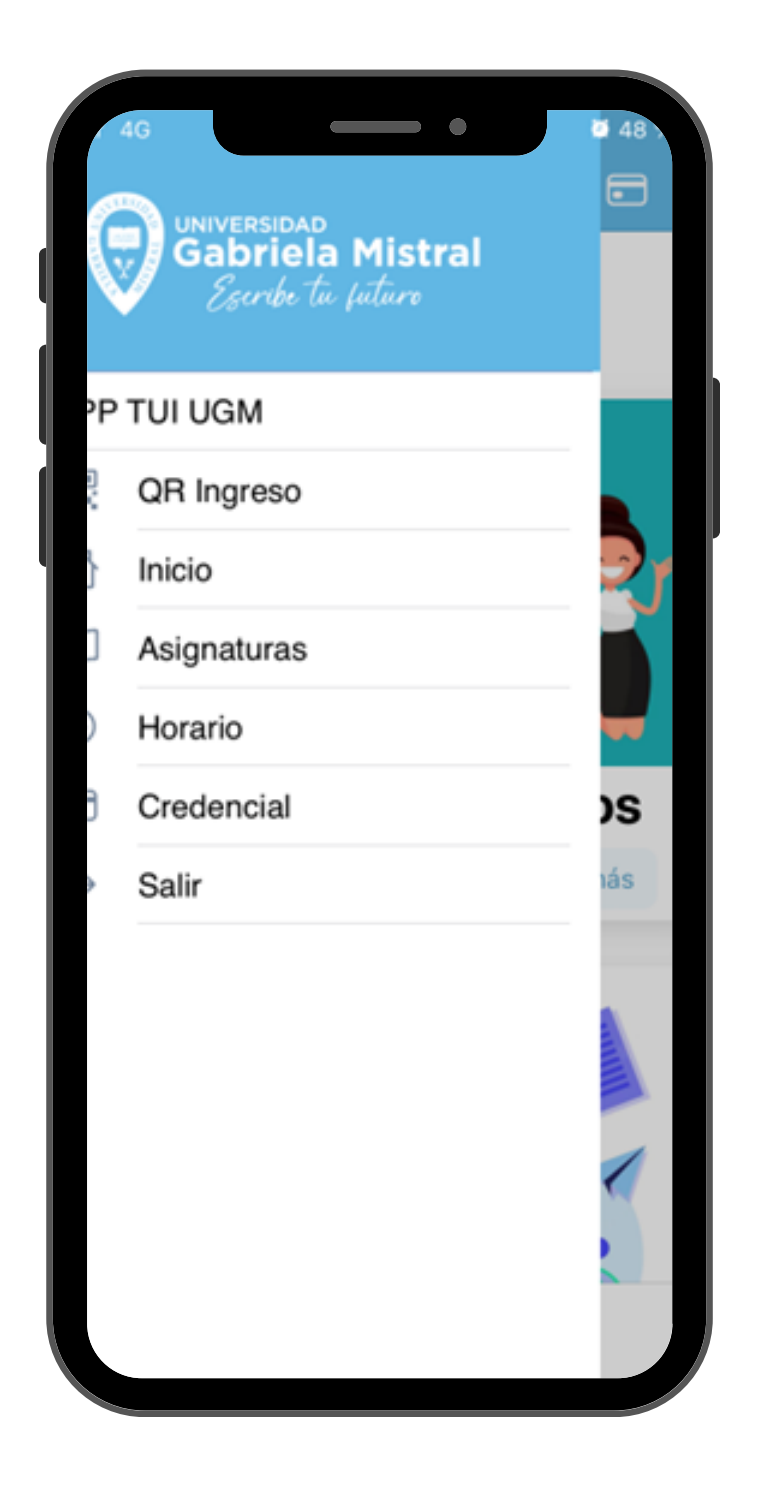

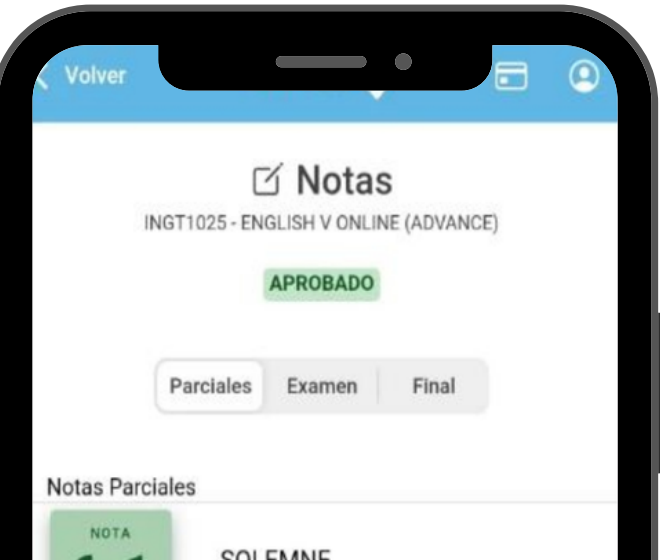

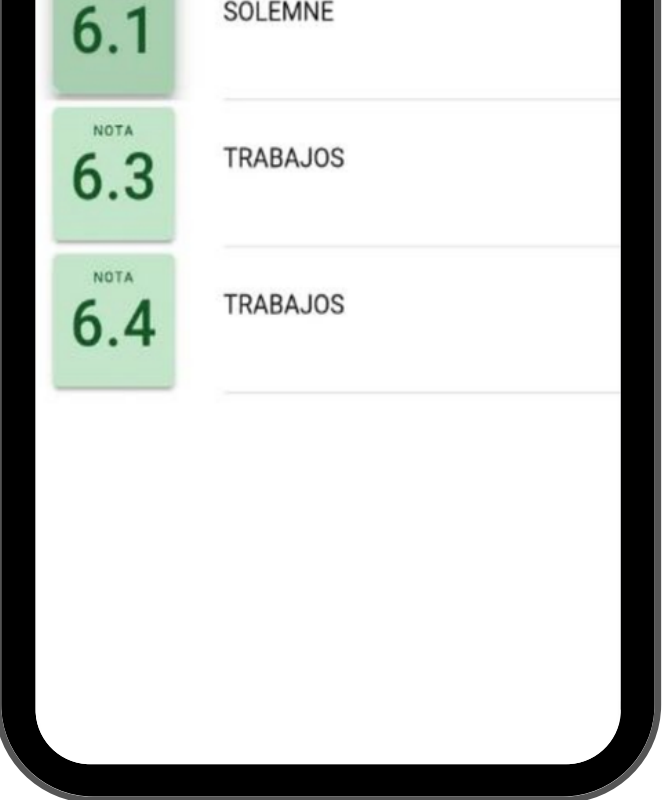

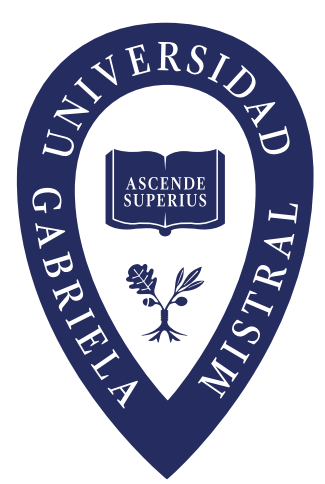

La aplicación puede ser descargada desde el App Store para dispositivos con sistema operativo IOs y desde Google Play para dispositivos con sistema operativo Android.

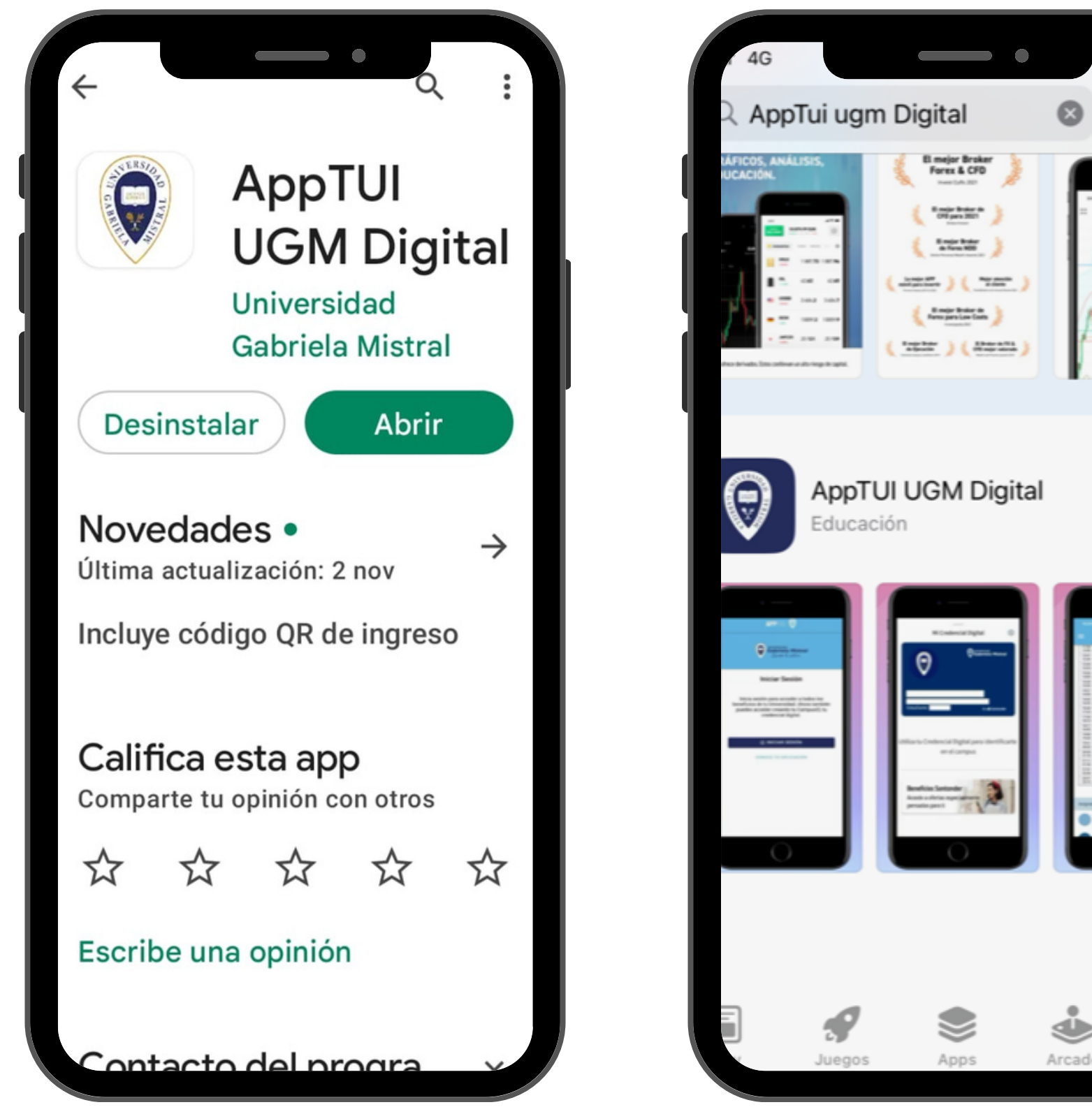

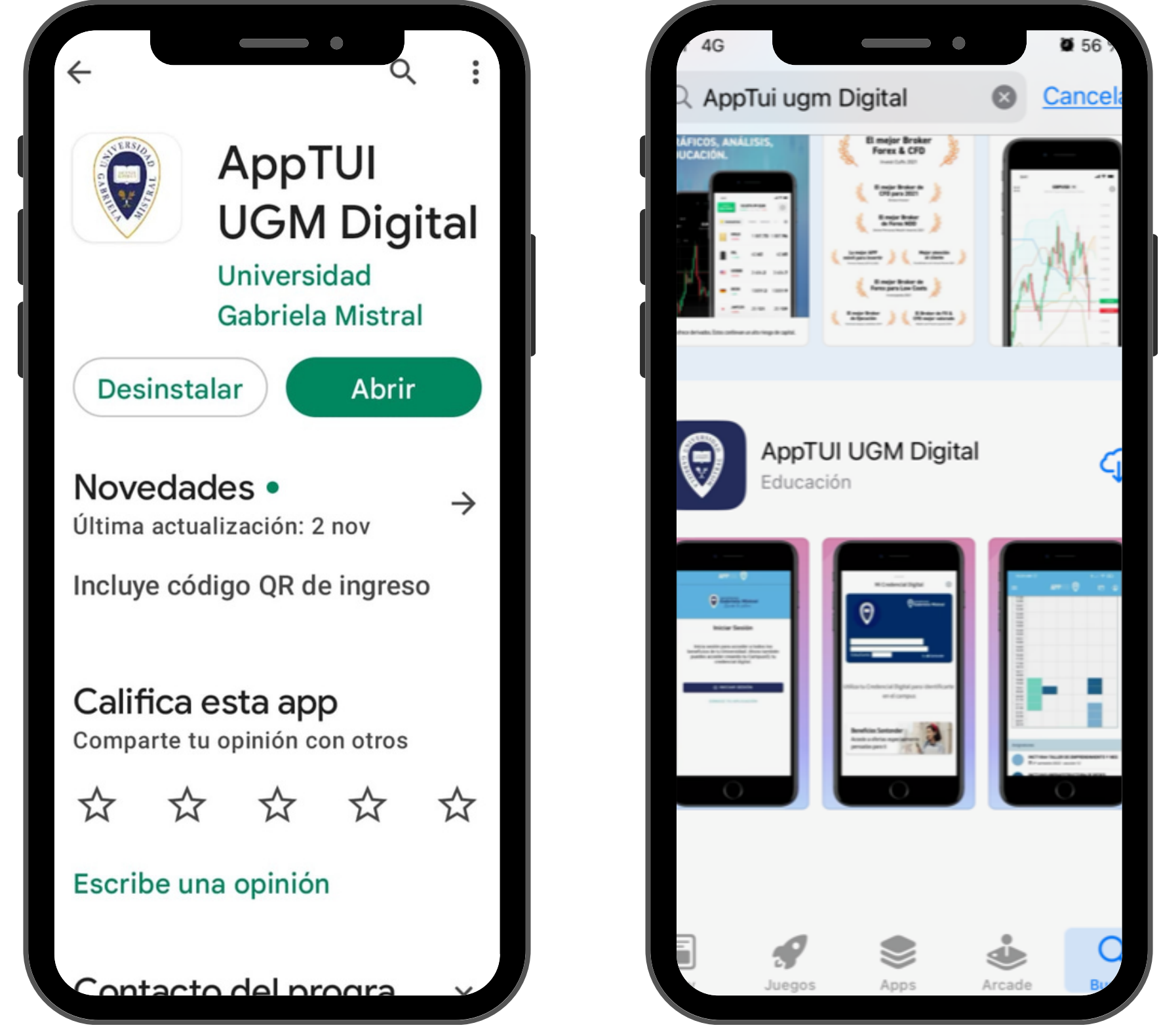

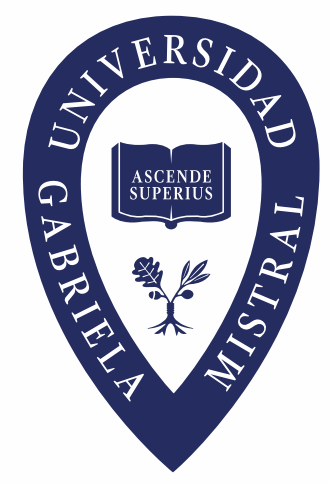

Para realizar la descarga del aplicativo puedes utilizar los siguientes códigos Qr o desde el botón "Descarga aquí".

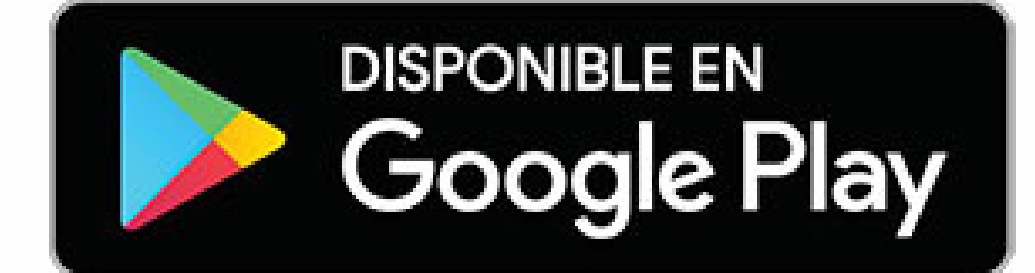

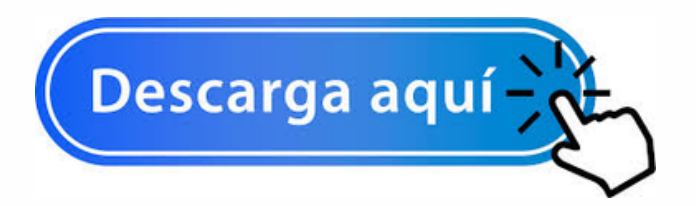

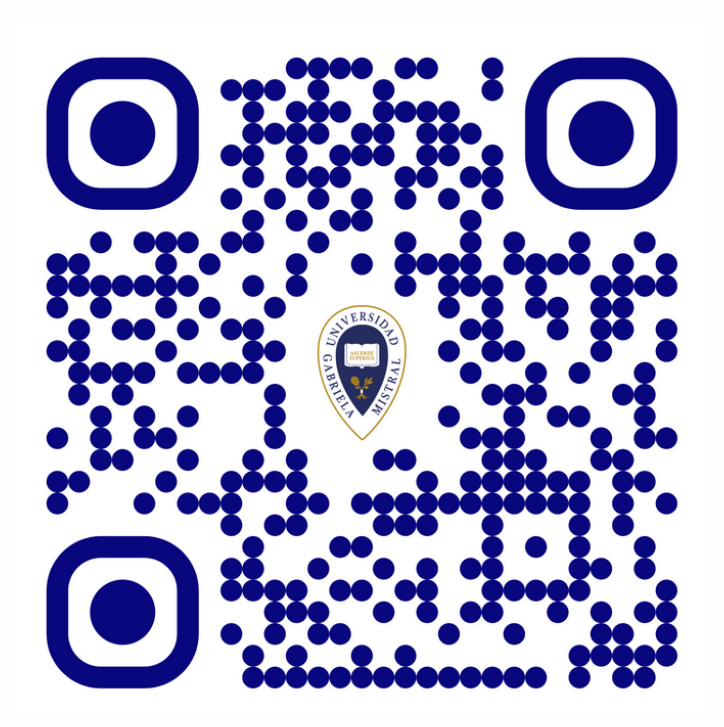

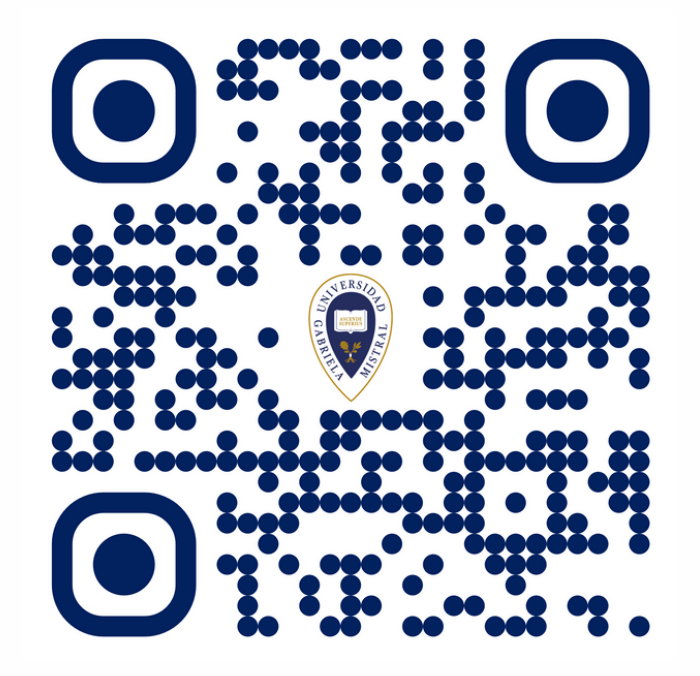

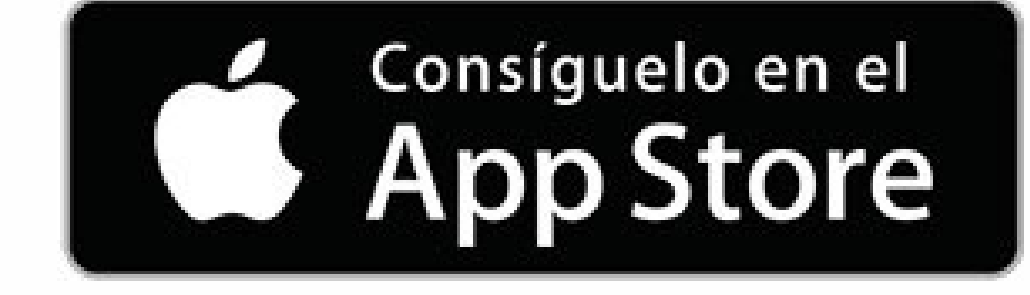

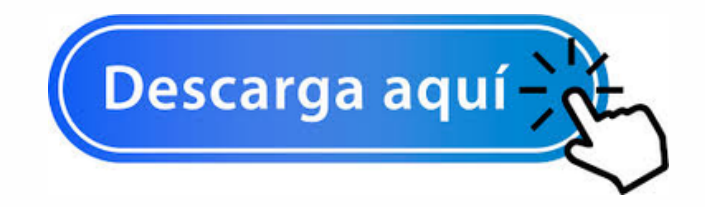

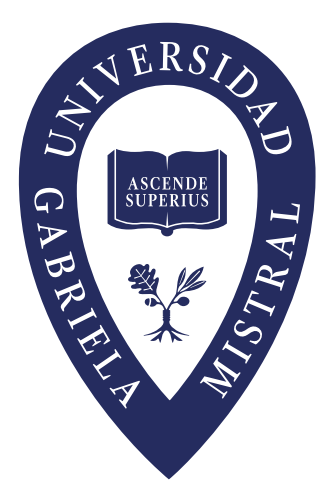

### 000

Una vez instalado el aplicativo se desplegará el siguiente icono en tu celular.

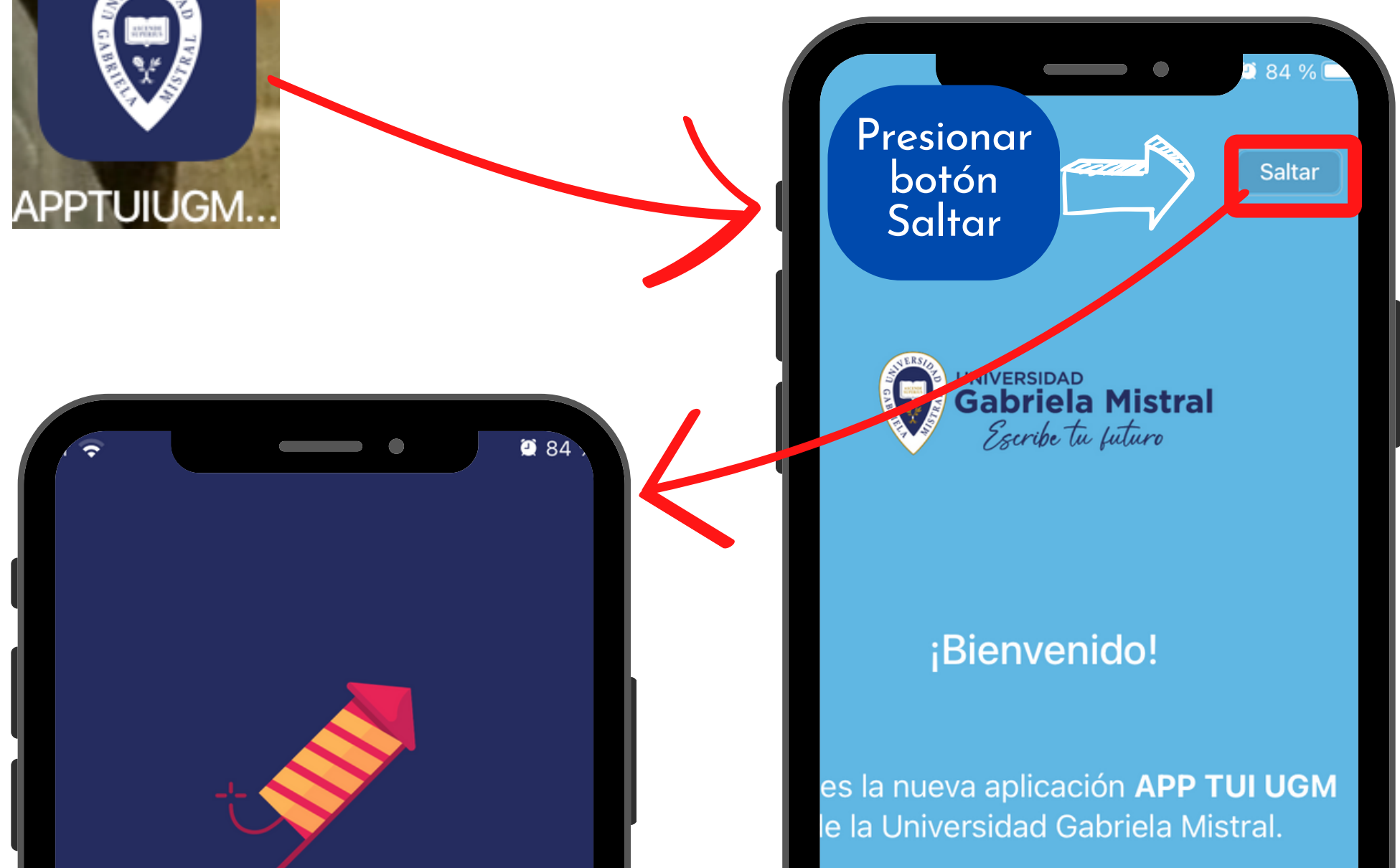

### ¡Casi terminamos!

icia sesión con tu cuenta para utilizar k beneficios de la aplicación

Inicia sesión para acceder a todos los beneficios de tu Universidad. Ahora también puedes acceder creando tu CampusID, tu credencial digital.

 $\Theta$  Iniciar Sesión

### 000

Para iniciar sesión debes tener las credenciales del Office 365

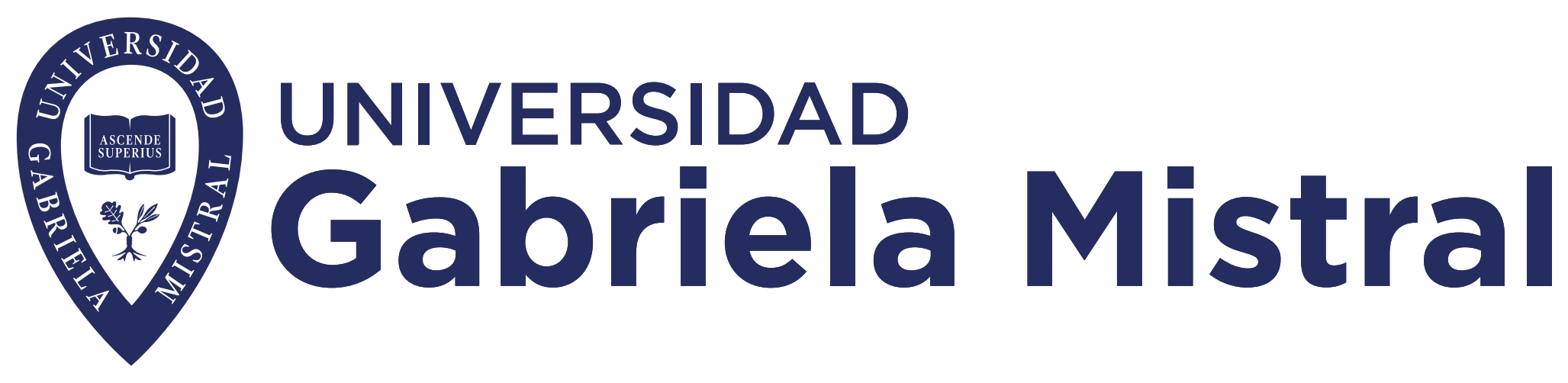

## **Iniciar Sesión**

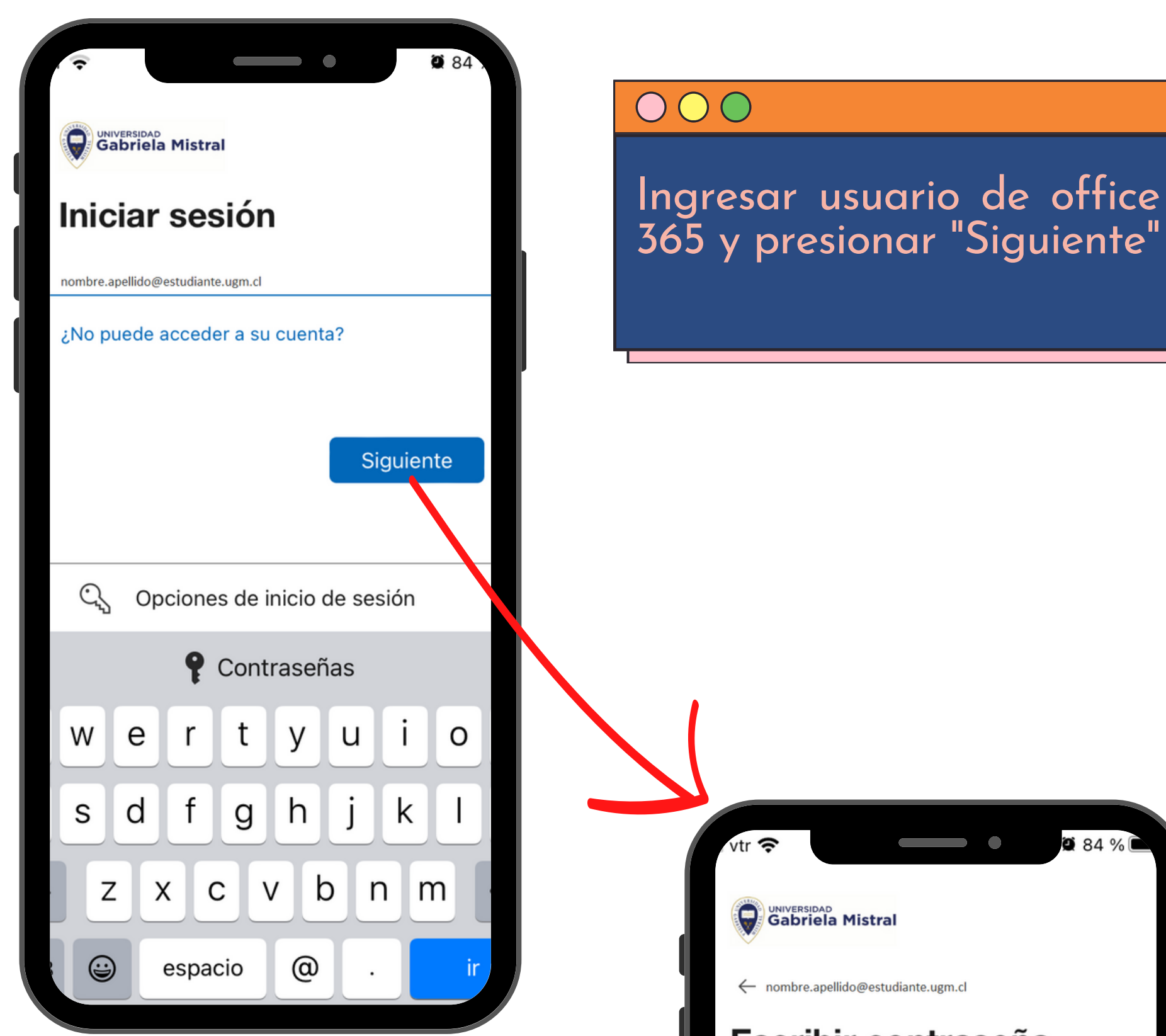

### 000

Ingresar Contraseña del<br>office 365 y presionar<br>"Iniciar-Sesión"

### Escribir contraseña

Contraseña

He olvidado mi contraseña

Iniciar sesión

érminos de uso

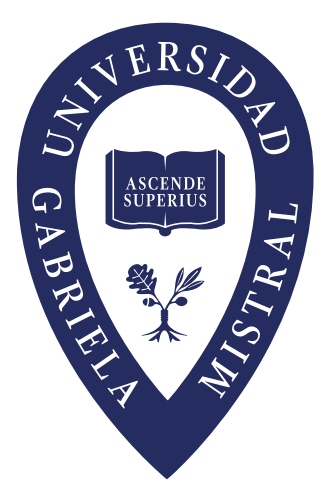

## $\bigcup$

Un vez iniciada tú sesión se desplegará la siguiente pantalla en donde puedes navegar por el menú u otras opciones habilitadas.

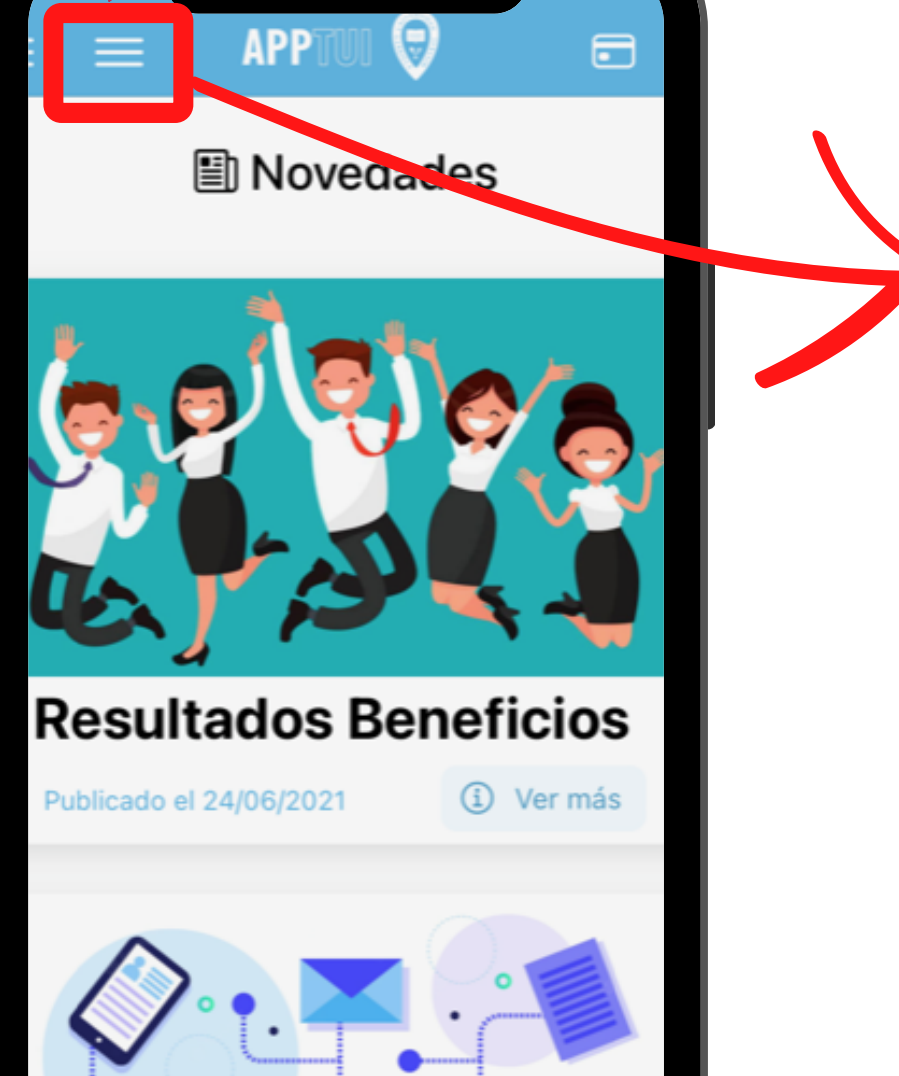

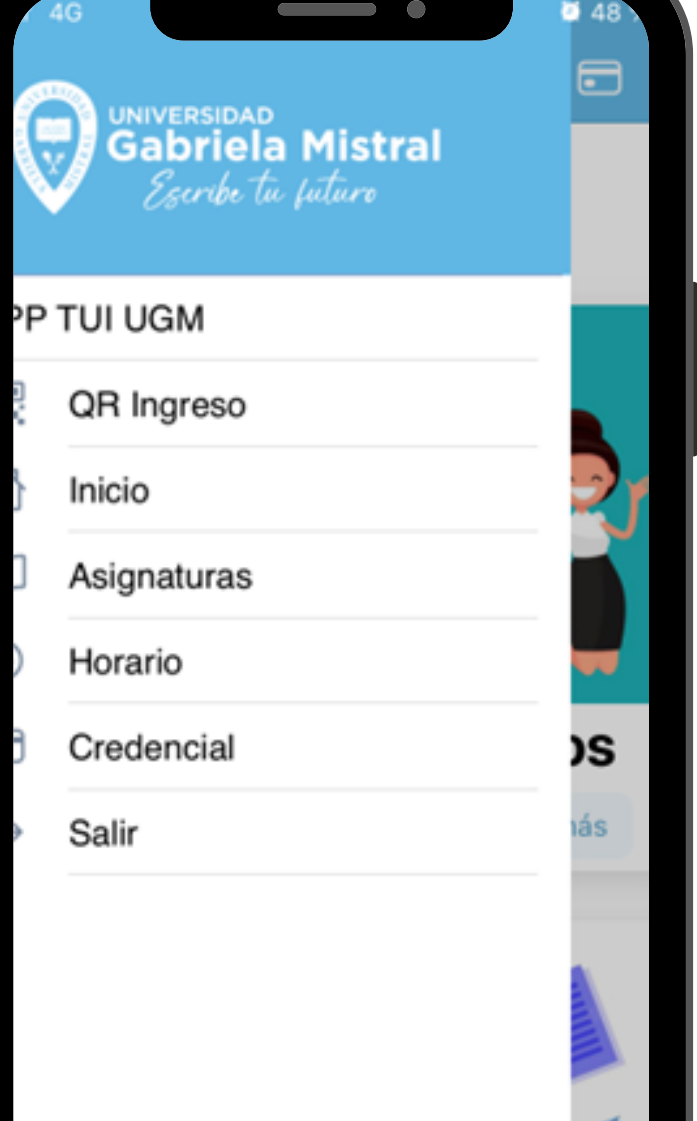

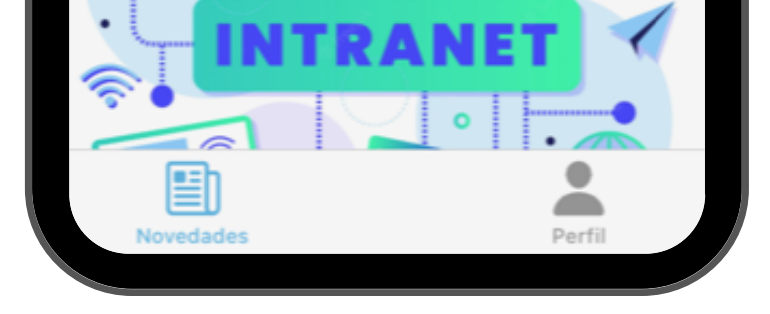

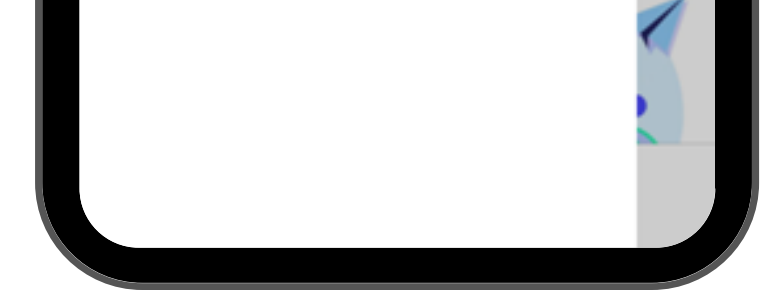

## **Ante cualquier duda para el inicio de la sesión, comunícate con soporte TI al correo [soporte@ugm.cl](mailto:soporte@ugm.cl) Dudas y Observaciones Te agradeceré me puedas enviar tus observaciones al correo [paolo.campos@ugm.cl](mailto:paolo.campos@ugm.cl)**